PROJEKT

Sterowniki robotów

# Dokumentacja techniczna

# Interfejs zdalnego sterowania robotem klasy minisumo

InZdaSter (2,0)

Skład grupy (VI): Dawid MARSZAŁKIEWICZ, 218665 Piotr PORTASIAK, 218594

Termin: srTP11

 $Prowadzqcy:$ mgr inż. Wojciech DOMSKI

20 czerwca 2017

## Spis treści

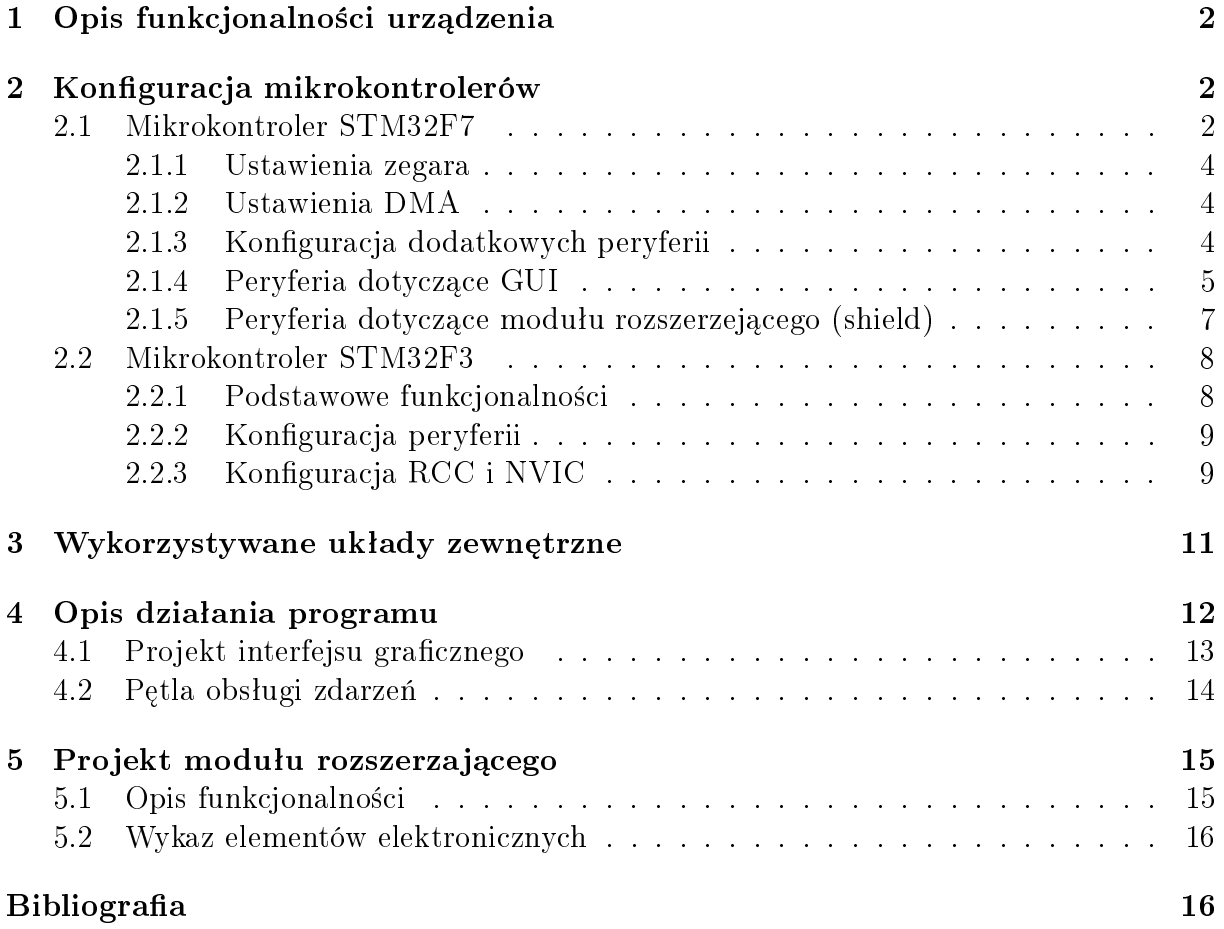

## <span id="page-2-0"></span>1 Opis funkcjonalności urządzenia

Projekt zakładał budowę interfejsu zdalnej komunikacji, diagonostyki oraz sterowania robotem minisumo w postaci bezprzewodowego pilota z wyświetlaczem LCD. W ramach jego realizacji uzyskano wszystkie zakładane funkcjonalności urządzenia:

- $\bullet$  Sterowanie robotem klasy  $(2,0)$  poprzez moduł Bluetooth.
- Sterowanie (jazda do przodu, do tyłu oraz obroty) odbywa się poprzez przyciski na panelu dotykowym lub joysticku znajdujący się na dodatkowej płytce.
- Gdy wyświetlacz znajduje się do góry, joystick jest nieaktywny.
- W przeciwnym wypadku to wyświetlacz nie reaguje na dotyk, co jest zabezpieczeniem przed niekontrolowanym użyciem.
- Komenda głosowa 'go!' otwiera flagi, natomiast komenda 'stop!' je zamyka.
- Do poprawnego działania komend głosowych wymagana jest obecność karty SD wraz z wzorcowymi transformatami

## <span id="page-2-1"></span>2 Konfiguracja mikrokontrolerów

Do realizacji projektu powstały dwie osobne konfiguracje mikrokontrolerów:

- STM32F746G-DISCOVERY zdalne sterowanie robotem (nadajnik)
- STM32F3-DISCOVERY symulacja pracy robota (odbiornik).

## <span id="page-2-2"></span>2.1 Mikrokontroler STM32F7

Na rysunku [1](#page-5-1) znajduje się konfiguracja pinów mikrokontrolera STM32F746, który znajduje się w obudowie TFBGA216. Zostały już skonfigurowane peryferia, które nie są jeszcze wykorzystywane w celu wykrycia ewentualnych konfliktów.

W tabeli [3](#page-9-2) znajduje się spis wykorzystywanych pinów wraz z informacją jaką pełnią funkcję oraz do jakiego peryferium należy.

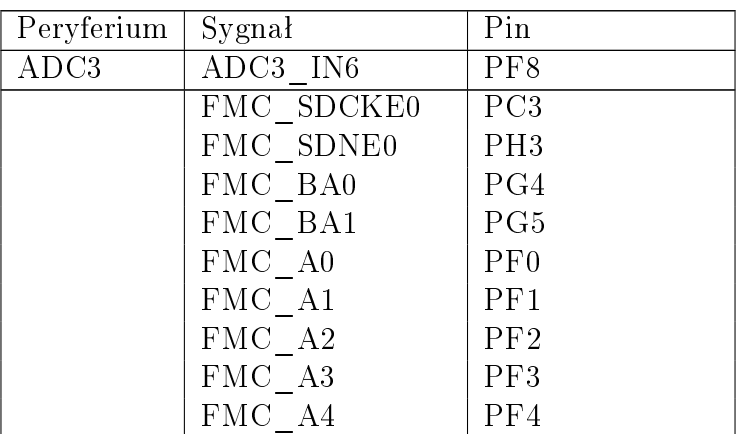

Tabela 1: Tabela z konfiguracja pinów mikrontrolera STM32F746

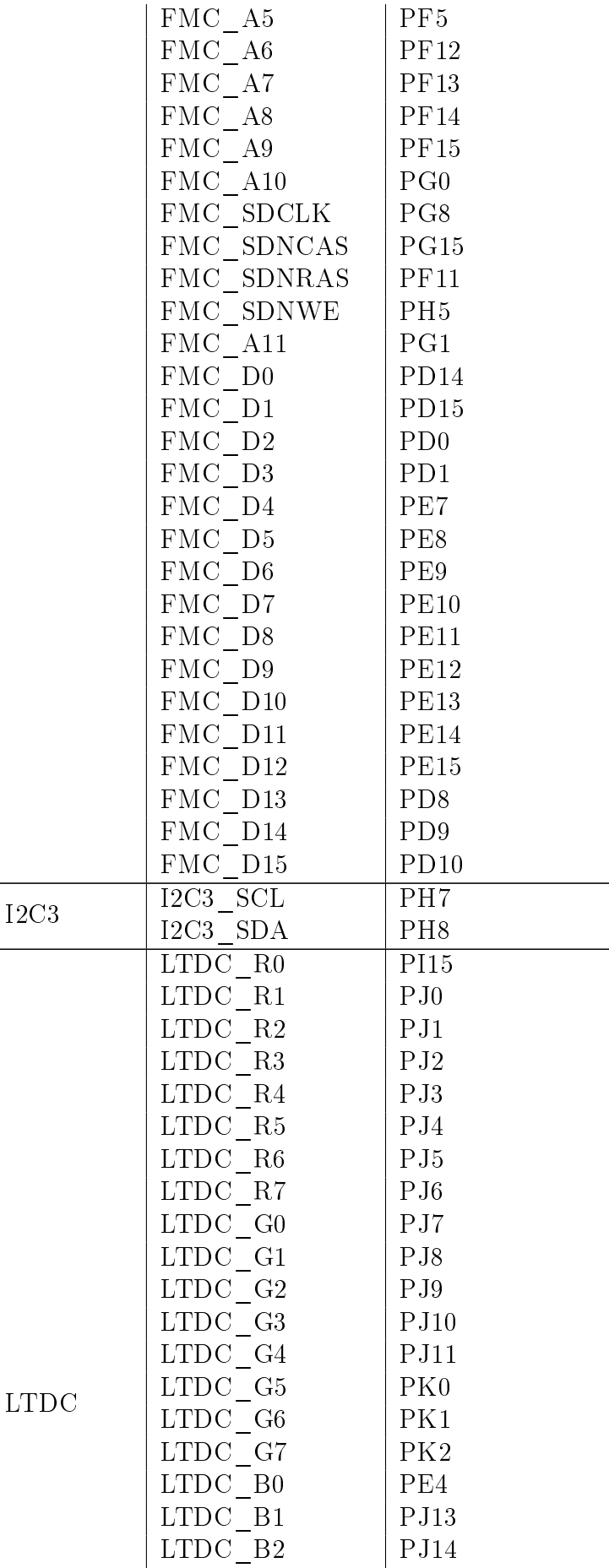

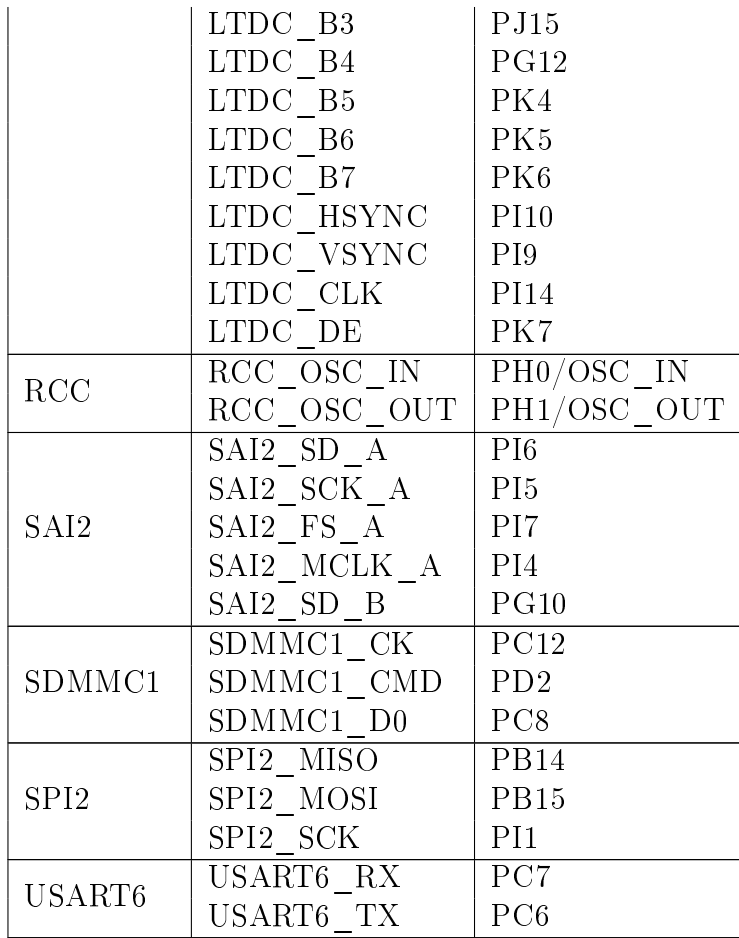

#### <span id="page-4-0"></span>2.1.1 Ustawienia zegara

Na rysunku [2](#page-6-0) znajduje się konfiguracja zegara mikrokontrolera znajdującego się na płytce rozwojowej 32F746GDISCOVERY, który korzysta z zewnętrznego rezonatora kwarcowego.

#### <span id="page-4-1"></span>2.1.2 Ustawienia DMA

<span id="page-4-3"></span>W tabeli [2](#page-4-3) znajduje się wykaz konfiguracji kontrolera DMA

| $\frac{1}{2}$ and $\frac{1}{2}$ are $\frac{1}{2}$ and $\frac{1}{2}$ are $\frac{1}{2}$ and $\frac{1}{2}$ are $\frac{1}{2}$ and $\frac{1}{2}$ are $\frac{1}{2}$ |                         |                                      |
|----------------------------------------------------------------------------------------------------|-------------------------|--------------------------------------|
| Żądanie DMA                                                                                                    | Strumień                | Kierunek                             |
|                                                                                                    | MEMTOMEM   DMA2 Stream0 | Memory To Memory                     |
| 12C3 RX                                                                                                    |                         | DMA1 Stream1   Peripherial To Memory |
| $12C3$ TX                                                                                                    |                         | DMA1 Stream4   Memory To Peripherial |

Tabela 2: Konfiguracia DMA

#### <span id="page-4-2"></span>2.1.3 Konfiguracja dodatkowych peryferii

Poniżej znajduje się opis skonfigurowanych peryferii na płytce 32F746GDISCOVERY. Na obecnym etapie realizacji projektu można wyróżnić dwie główne grupy peryferiali:

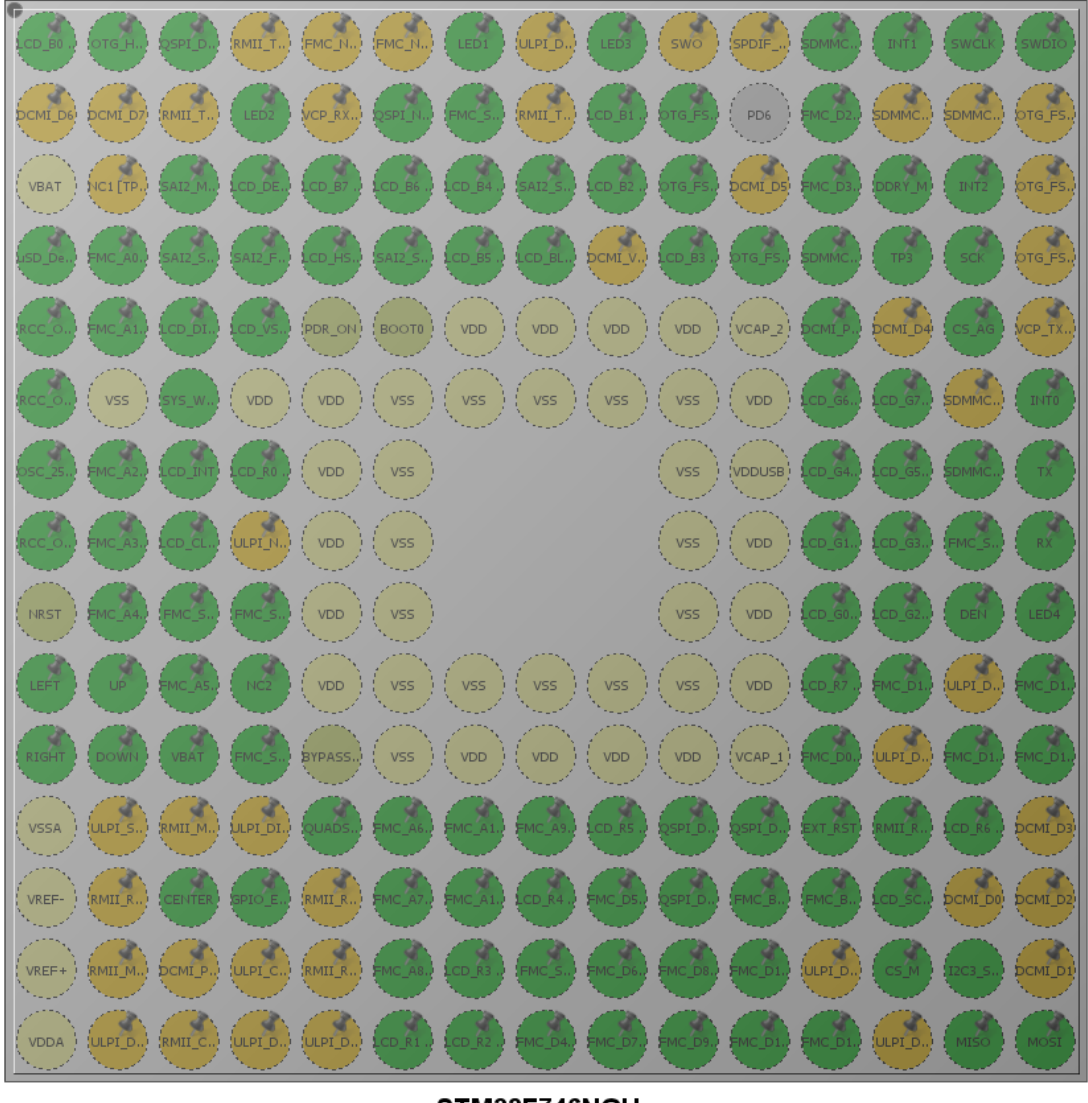

<span id="page-5-1"></span>STM32F746NGHx TFBGA216

Rysunek 1: Konfiguracja pinów STM32F746

- związane z obsługa GUI,
- związane z dodatkowym modułem rozszerzającym (shield).

## <span id="page-5-0"></span>2.1.4 Peryferia dotyczące GUI

Do poprawnego działania bibliotek STemWin wymagana jest konfiguracja opisanych poniżej peryferiów.

FMC - Flexible Memory Controller Peryferium to udostępnia interfejs do pamięci SDRAM. Sposób sterowania pamięcią SDRAM został zdefiniowany przez połączenia znajdujace się na płytce deweloperskiej, natomiast konfiguracja czasowa SDRAM została stworzona na podstawie dokumentacji układu MT48LC4M32B2B5. Poniżej znajduje się spis najważniejszych konfiuracji.

Bank: SDRAM Bank 1

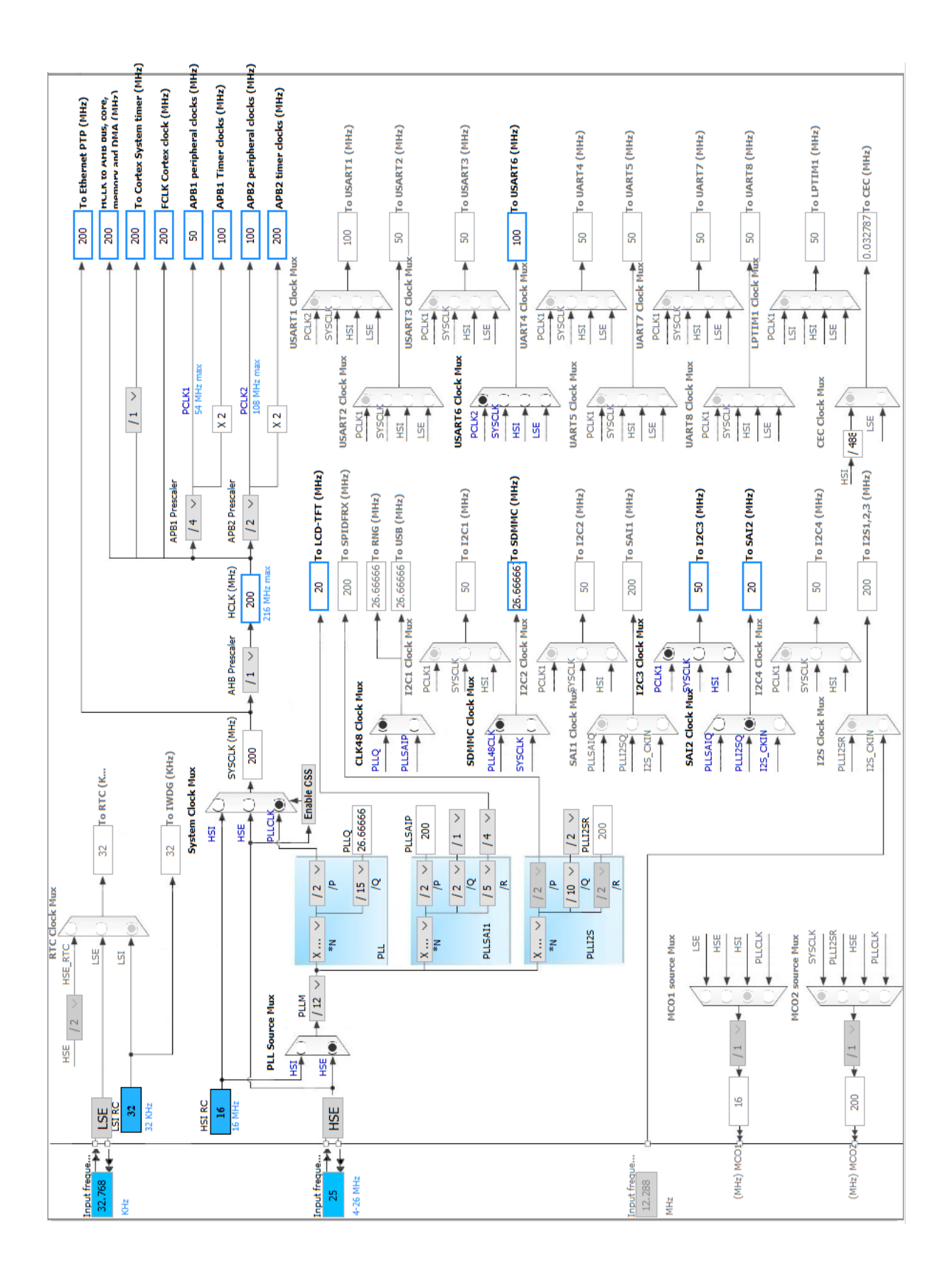

Rysunek 2: Konfiguracja zegarów STM32F746

<span id="page-6-0"></span>Liczba bitów adresu kolumny: 8 bitów

Liczba bitów adresu wiersza: 12 bitów

LTDC Sterownik wyświetlaczy LCD-TFT (LTDC) został skonfigurowany w 24bitowym formacie danych z ustawieniami synchronizacji zgodnymi z dokumentacją wyświetlacza.

I2C3 Wyświetlacz LCD znajdujący się na płytce deweloperskiej posiada kontroler panelu dotykowy, z którym można się komunikować poprzez I2C. Peryferium I2C3 zostało ustawione w standardowym trybie predkości z głównym adresem slave wynoszącym 112. Zdeklarowano również dwa kanały DMA odpowiedzialne za nadawanie (Peripherial to Memory) oraz odbieranie ((Memory to Peripherial)).

**SAI** Serial Audio Interface to interfejs wspierający szeroką game protokołów audio. Mikrokontroler STM32F7 komunikuje się dzięki temu peryferium z kodekiem audio WM8994, który z kolei komunikuje się z dwoma mikrofonami, które dostarczają informację o natężeniu dźwięku w formacie PCM.

- Tryb audio: Master Receive
- Długość ramki: 64 bity
- Rozmiar danych: 16 bitów

**SDMMMC1** Peryferium, które dostarcza interfejs do komunikacji z karta SD. Zapis oraz odczyt z karty SD jest realizowany przy pomocy systemu plików FatFS, w którym ustawiono stały stempel czasowy.

CRC oraz DMA2D Dodatkowo zostały aktywowane peryferia DMA2D (układ graficzny pozwalający na szybkie kopiowanie strumienia danych oraz konwersje pomiedzy formatami pikseli) oraz CRC (ze względu na wymagania biblioteki STemWin.

## <span id="page-7-0"></span>2.1.5 Peryferia dotyczące modułu rozszerzejącego (shield)

Wykorzystywana w projekcie płytka deweloperska STM32F746G-DISCOVERY zo-stała wyposażona w złącza zgodne ze specyfikacją Arduino Uno (rys. [3\)](#page-8-2). Pozwala to na zainstalowanie własnego modułu rozszerzeń (shield) przystosowanego do napięcia logiki mikroprocesora  $STM32$  (3.3V). Ponadto złącze  $V_{in}$  pozwala na dołączenie zewnętrznego  $\acute{z}$ ródła napęcia (7-12V) np. akumulatora Li-poly (7.4V), co zostało ujęte w projekcie układu elektronicznego shieldu.

UART W celu bezprzewodowej wymiany informacji pomiędzy pilotem a robotem został skonfigurowany interfejs portu szeregowego UART do obsługi modułu Bluetooth  $HC-05$ . Komunikacja pomiędzy urządzeniami odbywa się w trybie transparentnym, z ustalonymi parametrami połączenia.

**SPI** Do obsługi inercyjnej jednostki pomiarowej *LSM9DS1* przygotowano kanał komu $nikacyjny - SPI.$ 

ADC Wykorzystywany do pomiaru napięcia akumulatora Li-poly.

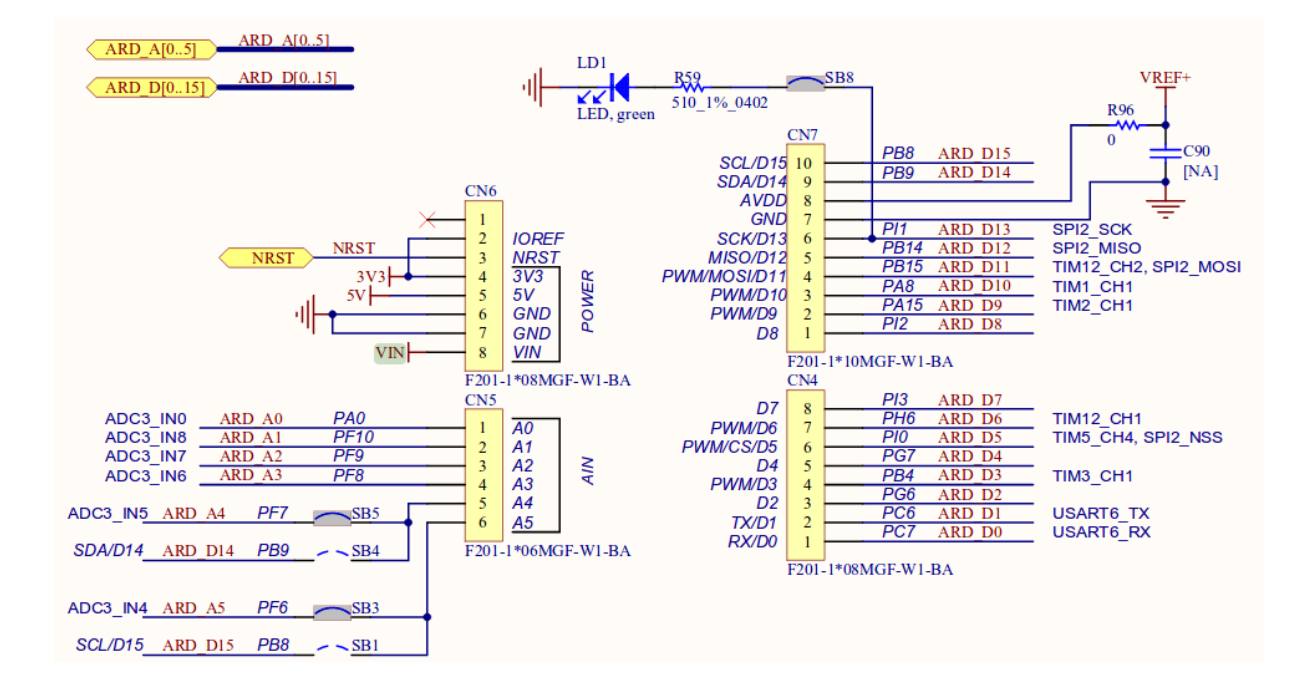

Rysunek 3: Układ wyprowadzeń Arduino Shield

<span id="page-8-2"></span>GPIO Pozostałe wyprowadzenia shieldu wykorzystano do obsługi:

- 5-pozycyjnego joysticka jako linie wejściowe  $GPIO\_Input$  z obsługą zgłaszania zewn¦trznego przerwania
- diod sygnalizacyjnych kierunek (LED) jako linie wyjścowe  $GPIO_O$

#### <span id="page-8-0"></span>2.2 Mikrokontroler STM32F3

Z uwagi na trwające prace nad budową robota mobilnego minisumo, (który ma być docelowym obiektem sterowanym za pomoc¡ opracowywanego pilota) postanowiono przygotować układ symulujący jego działanie. Do tego celu wykorzystano moduł rozwojowy STM32F3-DISCOVERY.

#### <span id="page-8-1"></span>2.2.1 Podstawowe funkcjonalności

Podstawowa konfiguracja (rys. [4\)](#page-10-0) pozwala na nawiązanie bezprzewodowego połączenia Bluetooth oraz interpretację odbieranych komend typu:

- $\bullet \langle F \rangle$  jedź do przodu
- $\bullet \langle B \rangle$  jedź do tyłu
- $\bullet \$  skręć w lewo
- $\bullet \langle R \rangle$  skręć w prawo
- $\bullet \ \$  stop
- $\bullet$ <br/> $<\!\!V\!\!:\!X\!\!>$  ustaw X% maksymalnej prędkości V

Dodatkowo zostają wyświetlone komunikaty w postaci świecących diod (LED), informujące o kierunkach poruszania się, hamowania, prędkości robota.

#### <span id="page-9-0"></span>2.2.2 Konfiguracja peryferii

Wykorzystane peryferia mikrokontrolera STM32F3 to:

- USART obsªuga moduªu Bluetooth HC-05
	- Baudrate: 115200
	- Liczba bitów: 8
	- Kontrola parzystości: brak
	- Bity stopu: 1
- SWD wykorzystanie SWV oraz przekierowania funkcji  $\text{printf}()$ , w celu śledzenia komunikatów odbieranych przez moduł Bluetooth oraz innego rodzaju debugowania.
- <span id="page-9-2"></span>GPIO - do sterowania LEDami sygnalizacyjnymi

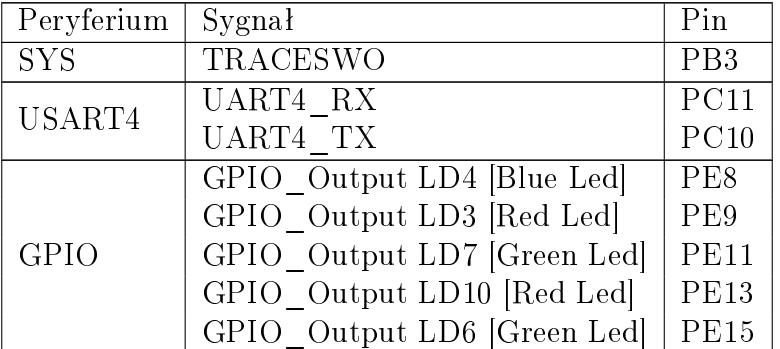

Tabela 3: Tabela z konfiguracją pinów mikrontrolera STM32F303

#### <span id="page-9-1"></span>2.2.3 Konfiguracja RCC i NVIC

Rdzeń mikrokontrolera taktowany jest sygnałem zegarowym o częstotliwości 48 MHz (rys. [5\)](#page-11-1), którego źródłem jest wewnętrzny oscylator pracujący w petli PLL. Natomiast magistrala z która współpracuje USART4 działa z częstotliwościa 24 MHz.

Port szeregowy został obsłużony w trybie z przerwaniami. Ramki danych przychodzące z nadajnika są odpowiednio parsowane w każdym wywołaniu funkcji zwrotnej zgłaszanej przez linię USART\_RX. Funkcja odpowiadająca za to zadanie została przedstawiona w poniższym listingu:

```
1 uint8_t Flaga ;
 2 uint8_t Predkosc ;
 3 uint8_t Bu for ;
 4
5 v oid HAL_UART_RxCpltCallback (UART_HandleTypeDef * hu a r t )
6 {
 7
8 if (! Flaga)
9 switch (Bufor)
10 {
\frac{1}{11} case \frac{1}{1}.
12 HAL GPIO WritePin (GPIOE, LD3 Pin, GPIO PIN SET) ;
13 break;
14 case |b|^i:
15 HAL GPIO WritePin (GPIOE, LD10 Pin, GPIO PIN SET) ;
```
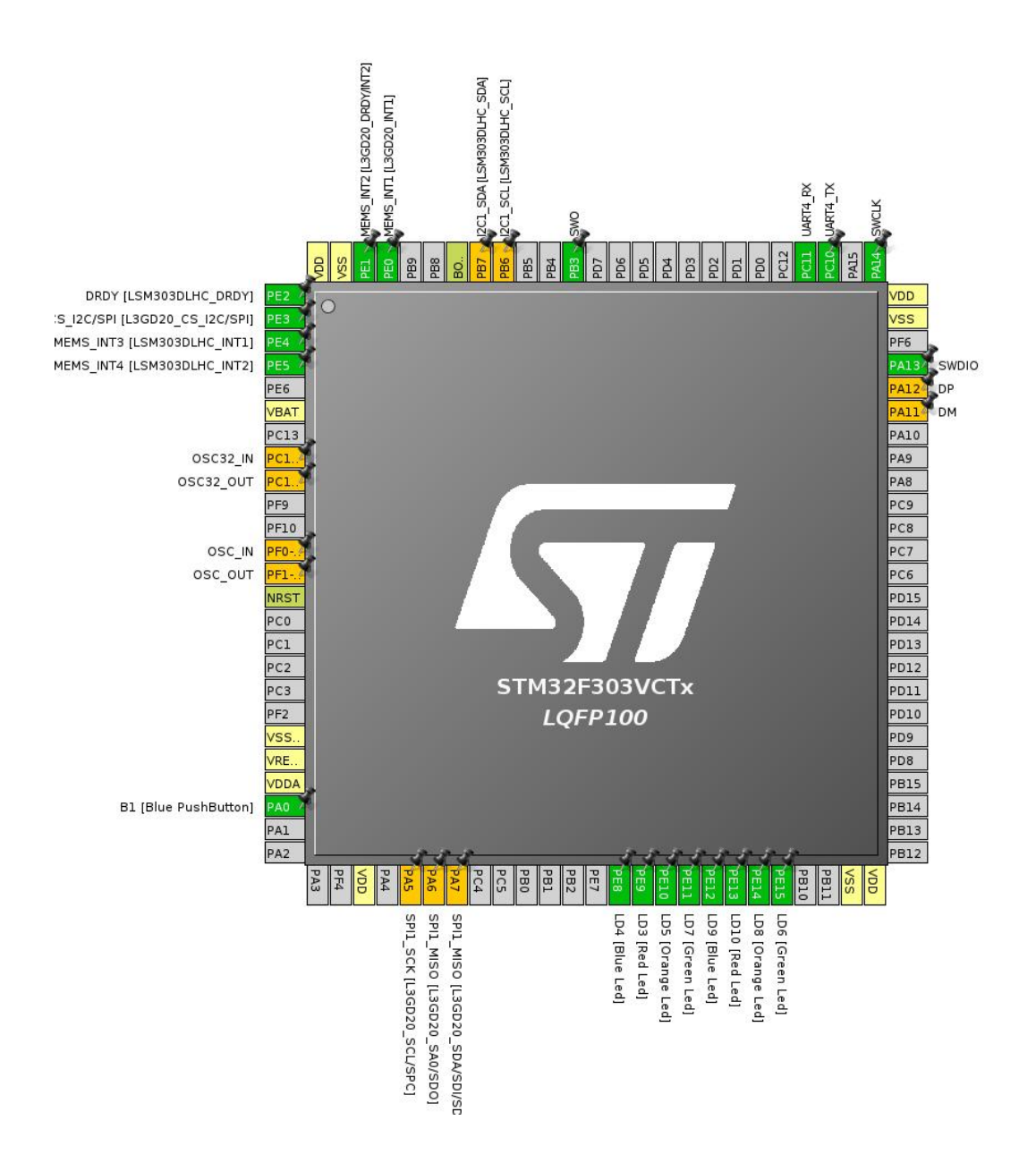

Rysunek 4: Konfiguracja STM32F3

```
16 break ;
17 case \mathbf{r} :
18 HAL GPIO WritePin (GPIOE, LD7 Pin, GPIO PIN SET) ;
19 break;
20 case \begin{bmatrix} 1 \end{bmatrix}.
21 HAL GPIO WritePin (GPIOE, LD6 Pin, GPIO PIN SET) ;
22 break ;
23 case ^{\dagger} s<sup>+</sup>.
24 HAL_GPIO_WritePin (GPIOE, LD3_Pin | LD7_Pin | LD10 Pin | LD6 Pin, GPIO PIN RESET) ;
25 break ;
26 /* FLAGI */
27 case v': Flaga = Bufor; break;
\begin{array}{cc} 28 & \hspace{1.5cm} & \} \\ 29 & \hspace{1.5cm} & \hspace{1.5cm} \textbf{else} \end{array}e l s e
30 switch (Flaga)
31 {
32 case 'v' Predkosc=Bufor; Flaga = 0; break;
33 }
34
```
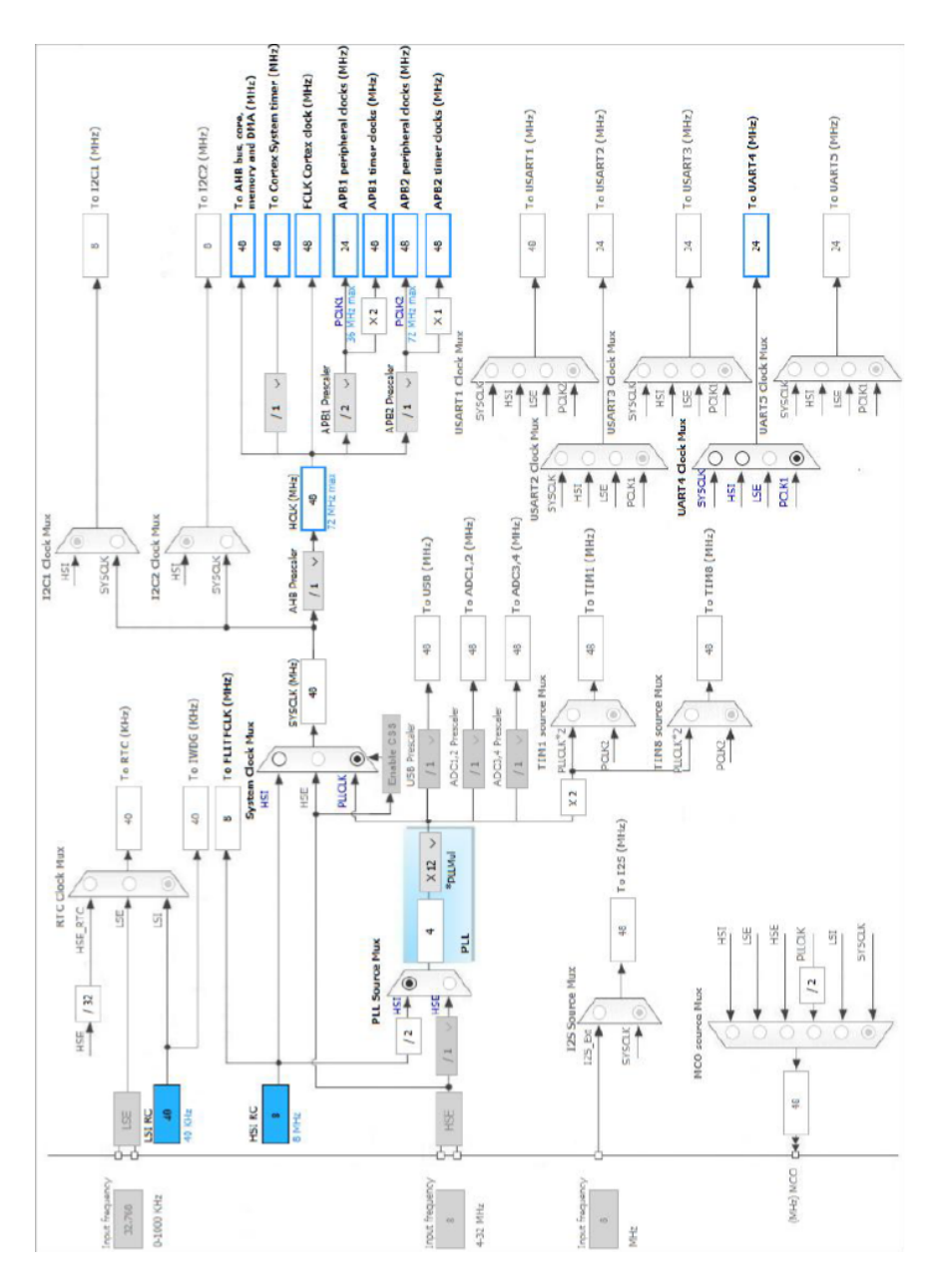

<span id="page-11-1"></span>Rysunek 5: Konfiguracja zegara STM32F3

```
HAL_UART_Receive_IT(&huart4,&Bufor,sizeof(Bufor));
3\,536
```
#### <span id="page-11-0"></span>3 Wykorzystywane układy zewnętrzne

Do implementacji GUI niezbędne są następujące układy zewnętrzne:

- pamięć SDRAM MICRON MT48LC4M32B2B5 w pamięci znajduje się aktualna zawartość wyświetlacza, komunikacja z pamięcią następuje dzięki FMC.
- · wyświetlacz ROCKTECH RK043FN48H-CT672B wyświetlacz LCD-TFT o przekątnej 4.3 cala. Komunikacja z wyświetlaczem jest ułatwiona dzięki peryferium LTDC.

Diagram czasowy przedstawiający komunikacje z wyświetlaczem znajduje się na rysunku [6.](#page-12-1) W górnej części jest przedstawiony sposób wyświetlania jednej linii (480 pikseli), natomiast w dolnej części znajduje się opis wyświetlania 272 linii. Należy zwrócić uwagę na sygnały synchronizacyjne HSYNC oraz VSYNC, których stan należy ustawić na niski w trakcie przejścia do nowej linii (w przypadku HSYNC) lub rozpoczęciu wyświetlaniu nowego ekranu (w przypadku VSYNC).

- kontroler panelu dotykowego FT5336 komunikacja poprzez I2C.
- Czujnik inercyjny 9DoF LSM9DS1 komunikacja poprzez SPI. W opisywany projekcie został wykorzystany tylko akcelerometr w roli inklinometru.

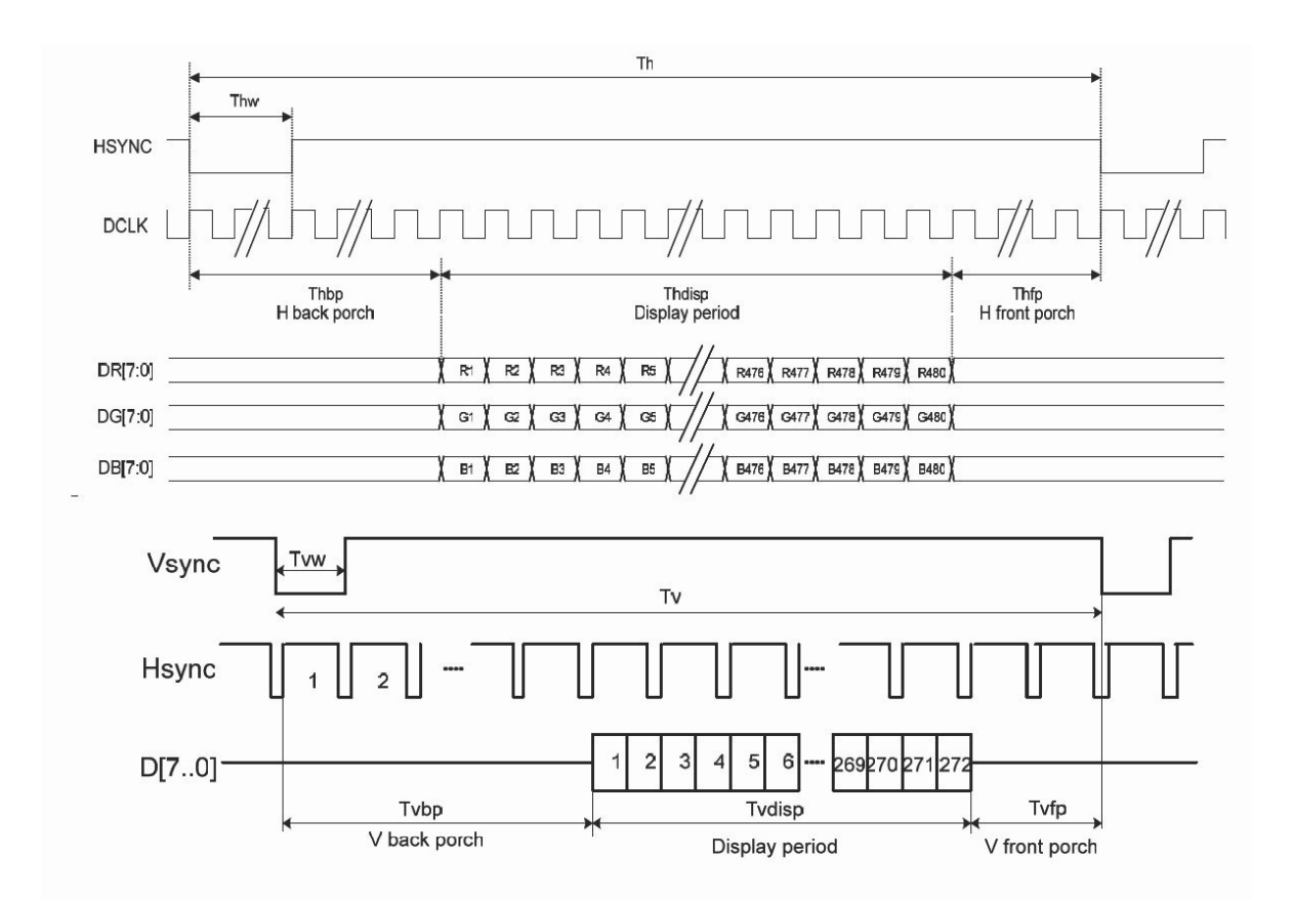

Rysunek 6: Diagram czasowy LTDC

## <span id="page-12-1"></span><span id="page-12-0"></span>4 Opis działania programu

Po inicjalizacji wszystkich peryferiów sterowanie zostaje w całości oddane do pętli obsługi zdarzeń obsługiwanej przez bibliotekę STemWin. Zapewnienie ciągłości pracy GUI wymaga inkrementacji zmiennej typu GUI\_TIMER\_OS co kwant czasu, w tym przypadku wykorzystano do tego przerwanie generowane przez Systicka.

Kolejna rzecza jaka należy dostarczyć do GUI jest stan panelu dotykowego. Wykonuje się to w przerwaniu od timera, które wywołuje się co 10ms.

Diagram dziaªania programu jest widoczny na rysunku [7.](#page-13-1)

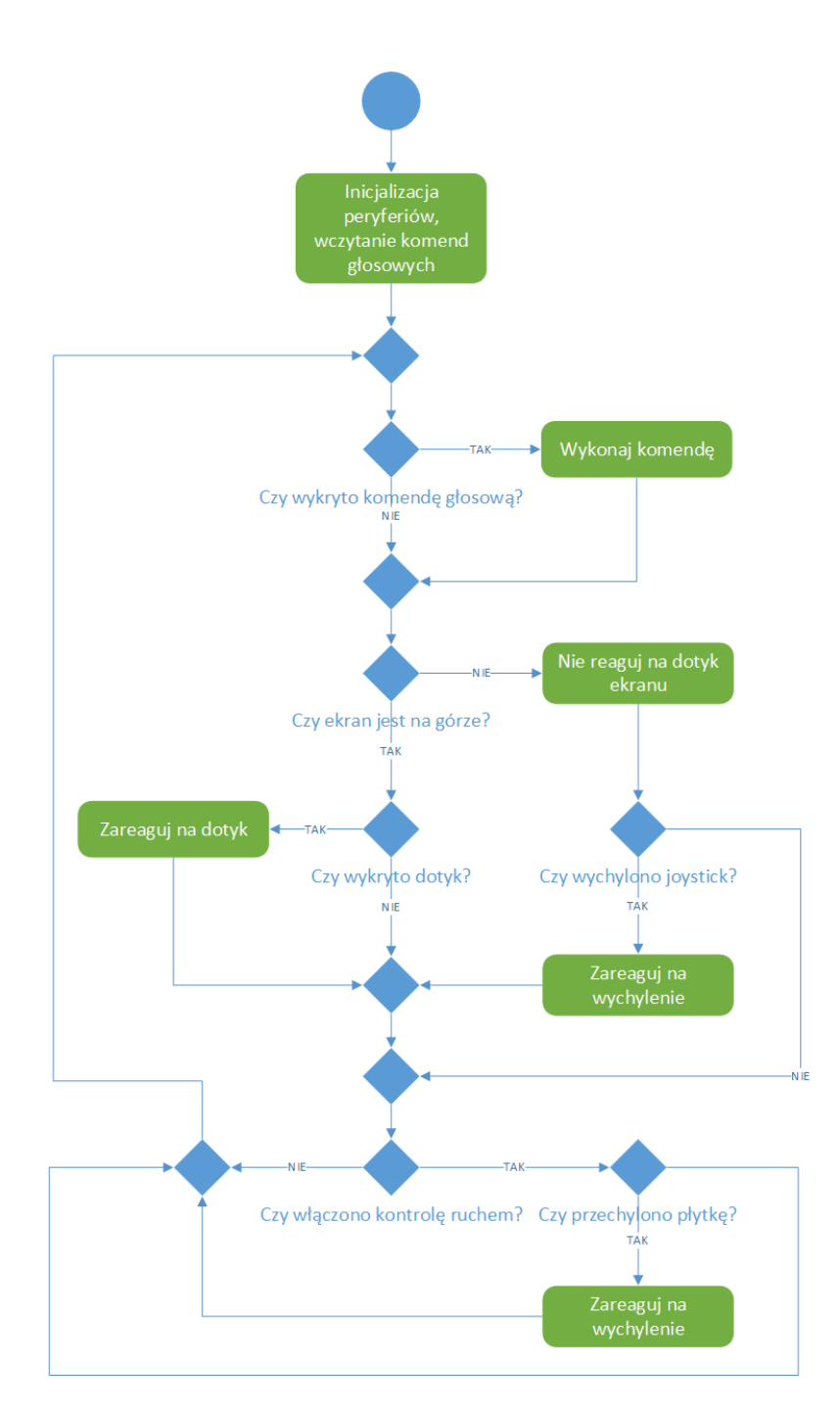

<span id="page-13-1"></span>Rysunek 7: Diagram przepływu

## <span id="page-13-0"></span>4.1 Projekt interfejsu graficznego

Interfejs graficzny został zaprojektowany w dedykowanym do tego oprogramowaniu narzędziowym GUIBuilder. Projekt interfejsu znajduje się na rysunku [8.](#page-14-1)

Przyciski widoczne w lewym dolnym rogu ekranu służą do sterowania kierunkiem jazdy robota. Suwak znajdujący się po prawej stronie ustawia prędkość jazdy robota. Checkbox opisany jako Śterowanie ruchem" będzie aktywować sterowanie za pomocą ruchu pilota.

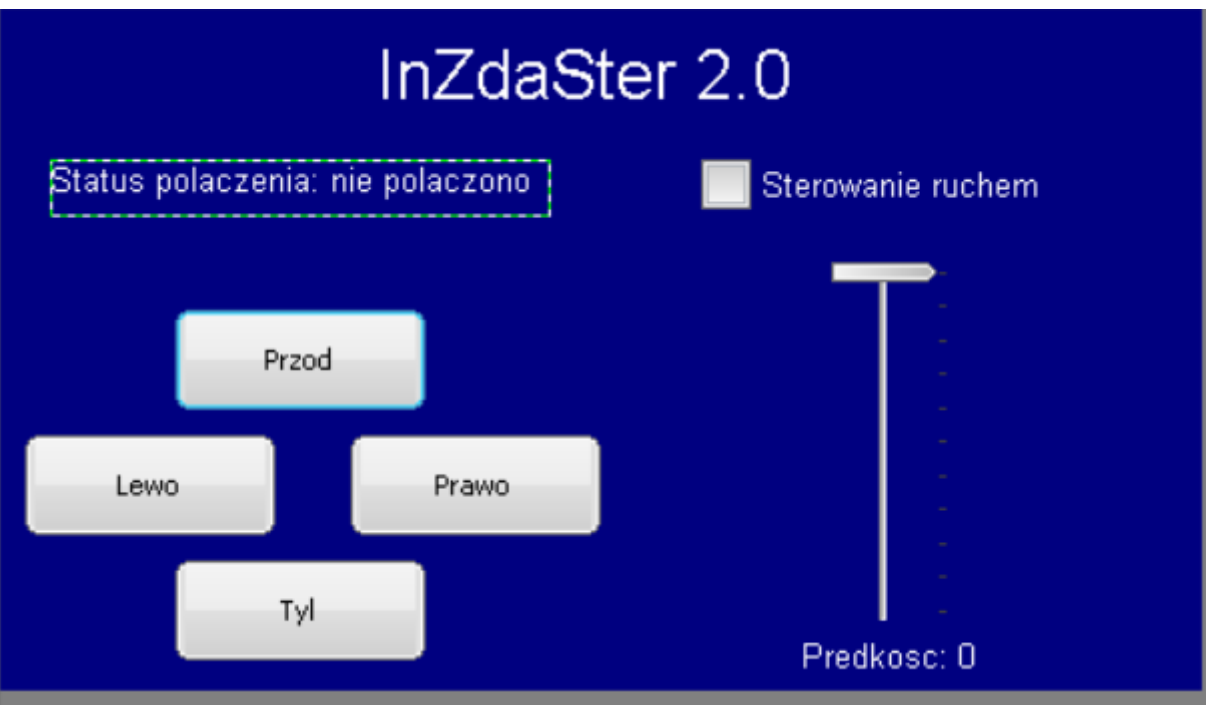

Rysunek 8: GUI

#### <span id="page-14-1"></span><span id="page-14-0"></span>4.2 Pętla obsługi zdarzeń

Po wystąpieniu zdarzenia do funkcji przekazanej przy inicjalizacji GUI wysyłana jest wiadomość o fakcie wystąpienia zdarzenia, jakiego elementu to zdarzenie dotyczy oraz jakiego typu zdarzenie się wywołało.

Fragment kodu odpowiedzialny za obsługę zdarzeń dotyczących suwaka wygląda nastepująco:

```
case ID_SLIDER_0: // Notifications sent by 'velocity'
             switch (NCode) {
 \overline{2}\overline{3}case WM NOTIFICATION CLICKED:
                 // USER START (Optionally insert code for reacting on notification message)
 \overline{A}7/ USER END
 \overline{5}break:
-6
             \begin{minipage}{.4\linewidth} case & \textbf{WM\_NOTIFICATION} & \textbf{RELEASED:} \end{minipage}\overline{7}// USER START (Optionally insert code for reacting on notification message)
                HAL_UART_Transmit(&huart6, velCommand, 2, 20);<br>// USER END
\overline{9}10break.
1\,1\begin{minipage}{.4\linewidth} case & \textbf{WM\_NOTIFICATION\_VALUE\_CHANGED:} \end{minipage}12
                 // USER START ( O \frac{1}{2} \frac{1}{2} insert code for reacting on notification message)
13
                hItem = WM GetDialogItem(pMsg->hWin, ID SLIDER 0);
14velocityValue = SLIDER_GetValue(hItem);<br>sprintf(velocityLabel, "Predkosc: %d", velocityValue);
1\,51\,6\verb|velCommand[1] = velocityValue;17
                \begin{array}{rcl} \texttt{hltem} & = & \texttt{W}\dot{\texttt{M}} \_ \texttt{GetDialogItem}\left(\texttt{pMsg}\texttt{-}\texttt{>hWin}\,, \;\; \texttt{ID}\_\texttt{TEXT}\_1\right)\,; \end{array}18
                TEXT SetText(hItem, velocityLabel);
19// USER END
2021break:
```
Linie 12-19 pokazują w jaki sposób jest dokonywana aktualizacja wyświetlanego tekstu podczas ruchu suwaka.

## <span id="page-15-0"></span>5 Projekt modułu rozszerzającego

Elektronika shieldu w całości została zaprojektowana w programie  $KiCAD$ , który po-zwolił na przygotowanie projektu PCB (rysunek [10\)](#page-17-0) na podstawie schematu ideowego.

## <span id="page-15-1"></span>5.1 Opis funkcjonalności

Moduł rozszerzający przedstawiony poniżej (rysunek [10\)](#page-17-0) oraz na schemacie ideowym (na końcu dokumentu) składa się z następujących elementów:

- sekcji zasilania
	- $-$  złącze zasilania (akumulator Li-poly 7.4V)
	- zabezpieczenie przed odwrotoną polaryzacją
	- $-$  zabezpieczenie przed spadkiem napięcia akumulatora
- układ pomiaru napięcia akumulatora Li-poly poprzez ADC
- układu komunikacji bezprzewodowej Bluetooth (moduł HC-05)
- inercyjnej jednostki pomiarowej (IMU) o 9 stopniach swobody w postaci pojedynczego układu scalnego LSM9DS1 produkcji firmy ST
- Joysticka 5-pozycyjnego (do przodu, do tyłu, prawo, lewo, stop)
- Świecące diody (LED) sygnalizujące kierunek poruszania się robota w przypadku sterowania z joysticka (do przodu, do tyłu, prawo, lewo)

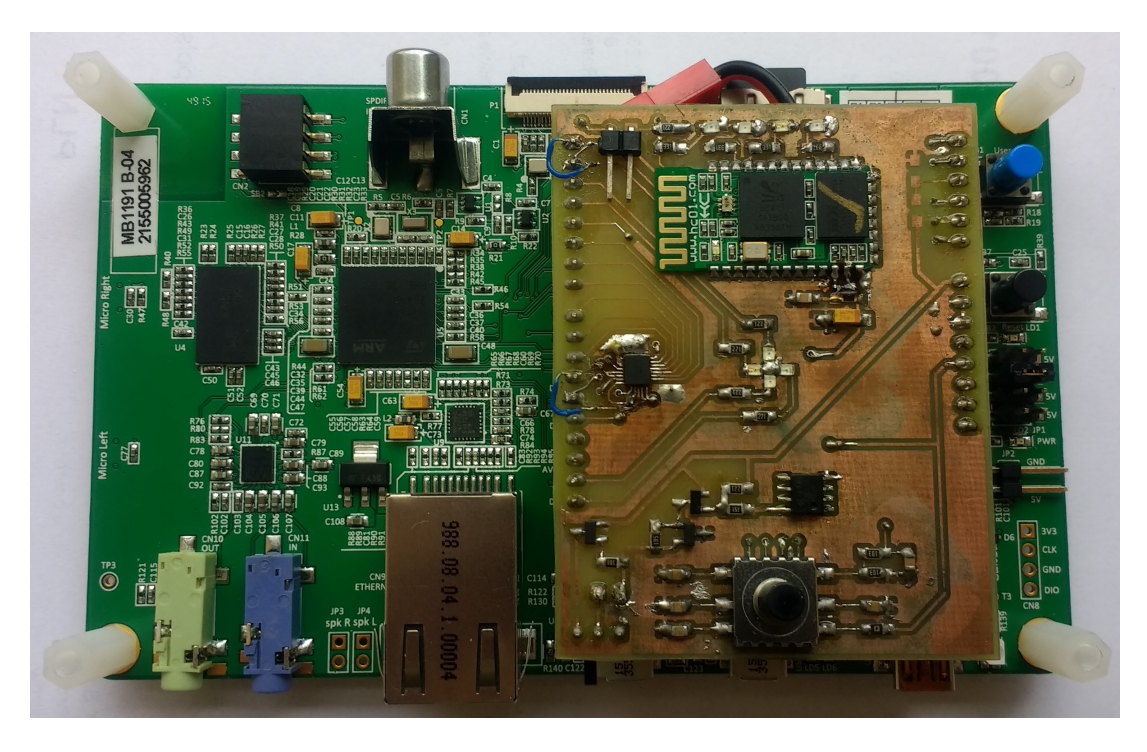

Rysunek 9: Zdjęcie modułu rozszerzającego dla STM32F746G-DISCOVERY

#### <span id="page-16-0"></span>5.2 Wykaz elementów elektronicznych

Poniżej (w tabeli [4\)](#page-16-1) przedstawiono listę wykorzystywanych elementów do budowy modułu rozszerzającego (shieldu)

<span id="page-16-1"></span>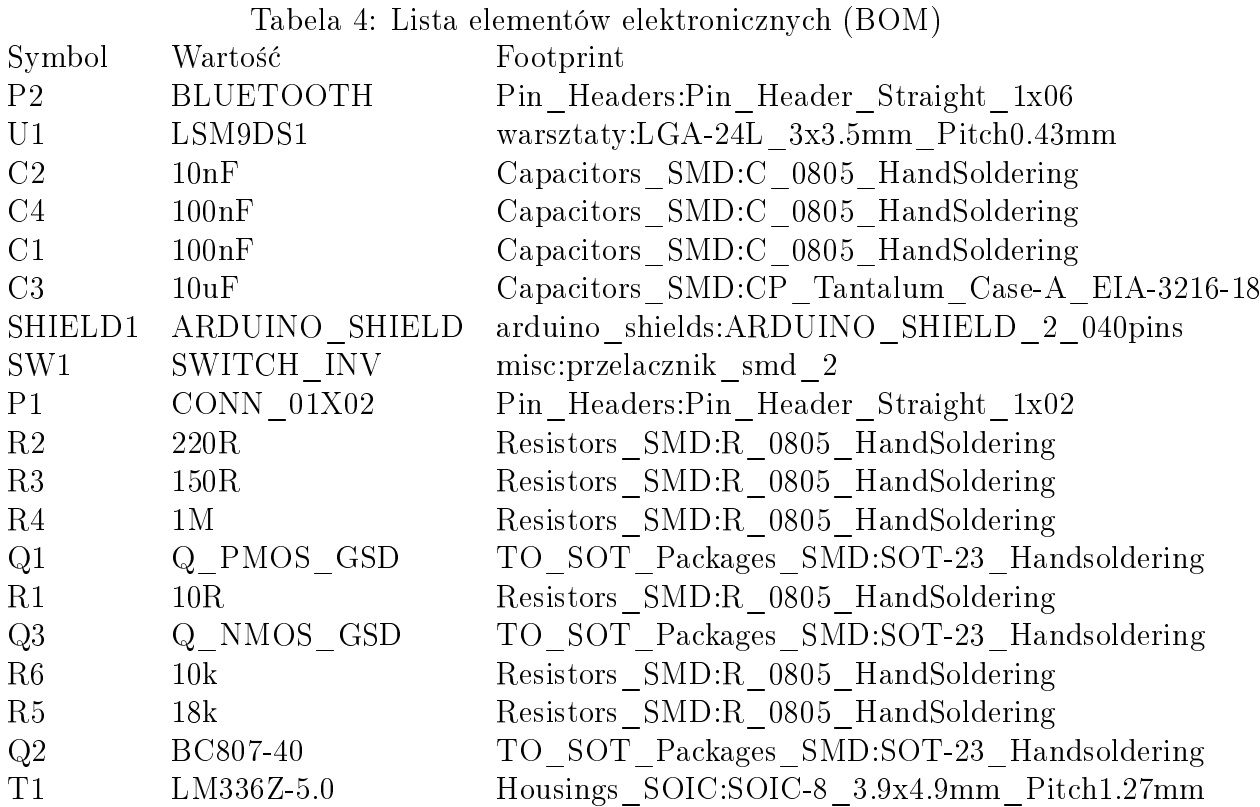

## Literatura

- [1] Dokumentacja techniczna: [biblioteki Segger emWin](https://www.google.ru/url?sa=t&rct=j&q=&esrc=s&source=web&cd=1&ved=0ahUKEwiw6Iuw1trNAhVIGZoKHSAjDv4QFggbMAA&url=https%3A%2F%2Fwww.segger.com%2Fdownloads%2Femwin%2FUM03001_emWin5.pdf&usg=AFQjCNGriPxyOkHZwRVRQwVzMFyRQM5z8w&sig2=9pGs-B_4GfTj0RjYwggZ4w&bvm=bv.126130881,d.bGg) (dostęp: 20 czerwca 2017)
- [2] Dokumentacja techniczna: [FT5336](http://www.newhavendisplay.com/appnotes/datasheets/touchpanel/FT5336.pdf) (dost¦p: 20 czerwca 2017)
- [3] Dokumentacja techniczna:  $MT_48LC_4M32B2$  (dostęp: 20 czerwca 2017)
- [4] Dokumentacja techniczna:  $STM32F746xx$  (dostęp: 20 czerwca 2017)
- [5] User Manual: [Discovery kit for STM32F7 Series with STM32F746NG MCU](http://www.st.com/content/ccc/resource/technical/document/user_manual/f0/14/c1/b9/95/6d/40/4d/DM00190424.pdf/files/DM00190424.pdf/jcr:content/translations/en.DM00190424.pdf) (dostęp: 20 czerwca 2017)
- [6] Nota aplikacyjna: [biblioteki STemWin](http://www.st.com/content/ccc/resource/technical/document/application_note/54/c9/95/42/8c/0b/43/69/DM00089670.pdf/files/DM00089670.pdf/jcr:content/translations/en.DM00089670.pdf) (dost¦p: 20 czerwca 2017)
- [7] Strona internetowa: <http://microelk.azurewebsites.net/> (dostęp: 20 czerwca 2017)
- [8] Adam Pyka. [Zabezpieczenie akumulatora Li-Poly.](http://lirec.iiar.pwr.edu.pl/~konarch/download/inne_projekty/Adam_Pyka_zabezpieczenie_LiPol_V2.pdf) KoNaR, Wrocław, 2011. (dostęp: 20 czerwca 2017)
- [9] Dokumentacja techniczna:  $ST$  LSM9DS1 IMU (9 DoF) (dostęp: 20 czerwca 2017)
- [10] Dokumentacja techniczna: *Modul Bluetooth (HC-05)* (dostęp: 20 czerwca 2017)

<span id="page-17-0"></span>Rysunek 10: Widok ${\rm PCB}$ 

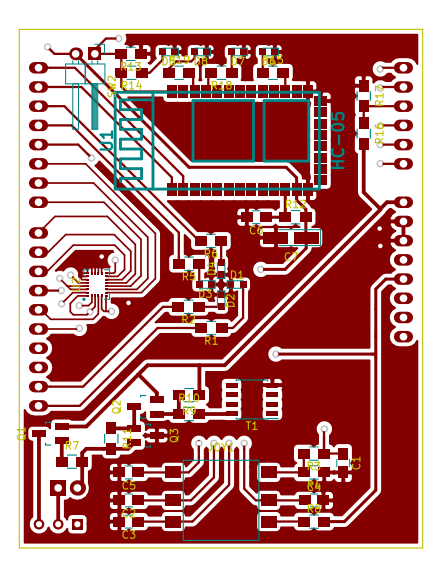

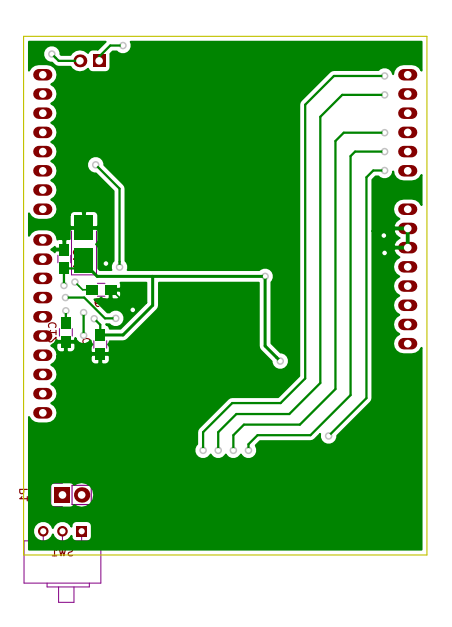

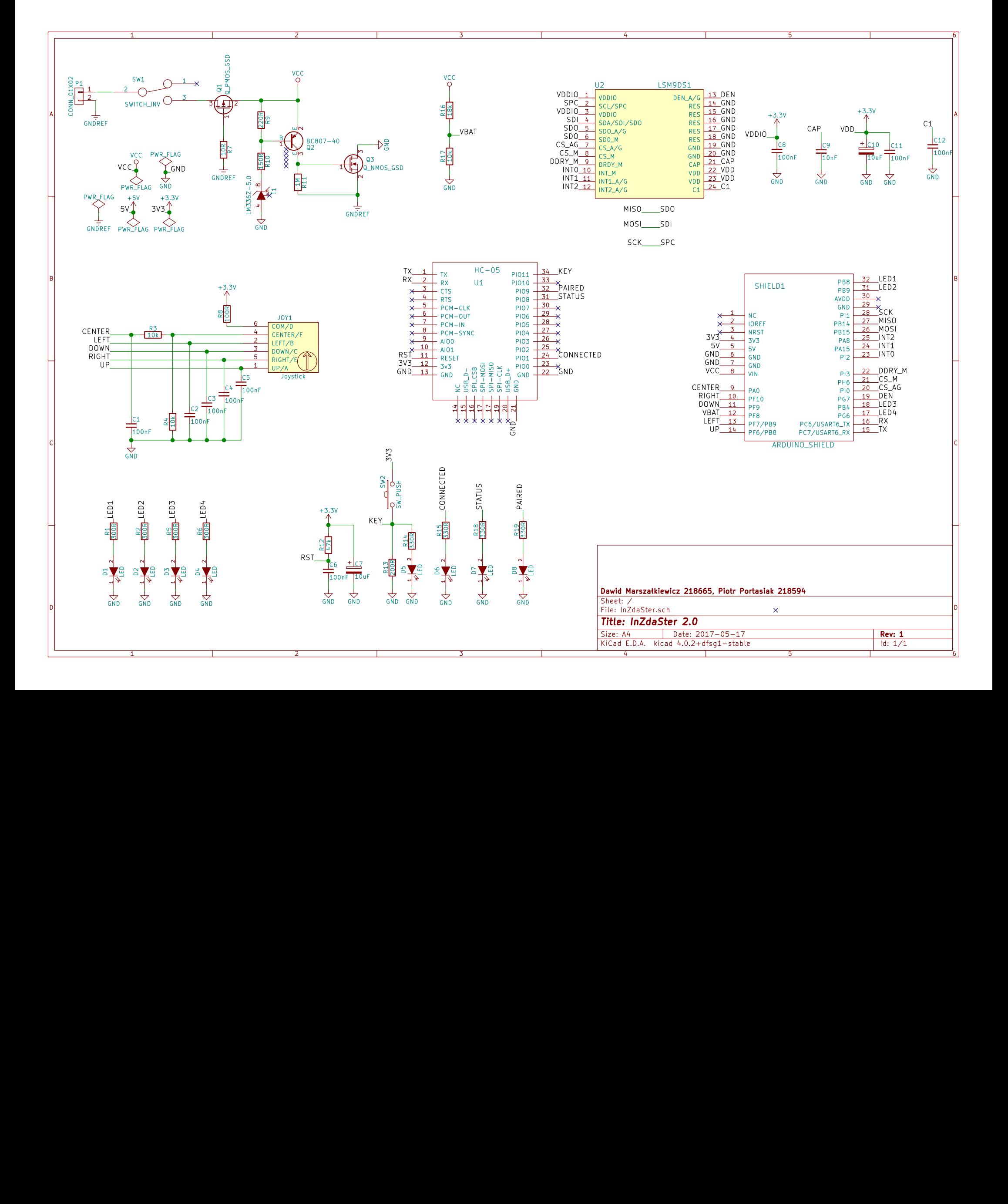